# e-İrsaliye Dokümanı

Programda e-İrsaliye Uygulaması hakkında ayrıntılı bilgiye bu dokümandan ulaşılır.

j-Platform ürününde e-İrsaliye uygulamasına tabi fiş türleri; İrsaliye ve Ambar Transfer fişleridir. İrsaliye uygulaması programda, İrsaliye ve Ambar Transfer Fişi için uygulanacaktır.

Satış İrsaliyeleri (Gerçek durumda olan belgeler) fiş türleri şunlardır; (02) Perakende Satış İade İrsaliyesi (gelen), (03) Toptan Satış İade İrsaliyesi (gelen), (04) Konsinye Çıkış İade İrsaliyesi (gelen), (07) Perakende Satış İrsaliyesi (giden), (08) Toptan Satış İrsaliyesi (giden), (09) Konsinye Çıkış İrsaliyesi (giden), (35,36,37,38,39) Tanımlı satış irsaliyeleri (giden), (25) Ambar fişi (giden).

Satınalma İrsaliyeleri (Gerçek durumda olan belgeler) fiş türleri şunlardır; Satınalma İrsaliyesi (gelen), (05) Konsinye Giriş İrsaliyesi (gelen), (06) Satınalma İade İrsaliyesi (giden), (10) Konsinye Giriş İade İrsaliyesi (giden), (26) Muhtahsil irsaliyesi (olmayacak).

İhracat faturası (yabancı bölge): İhracat faturaları için düzenlenen irsaliyeler şu an için kâğıt ortamında düzenlenmeye devam edecektir.

İhracat faturası (serbest bölge): İhracat faturaları için düzenlenen irsaliyeler e-İrsaliye olarak düzenlenir.

"GİB açısından satış/iade ve irsaliye türü ayrımı bulunmamaktadır. Tüm irsaliyeler UBL'de "Sevk İrsaliyesi" türünde oluşturulur."

## E-İRSALİYE UYGULAMASI İÇİN PROGRAMDA YAPILMASI GEREKEN DÜZENLEMELER

Admin Panel/Organisazyonel Birim Tanımlarında Yapılacaklar:

Bağlı kurum tanımı içerisinde e-irsaliye uygulamasının bağlı kurum veya org. birim bazında takibinin yapılacağı belirtilmelidir.

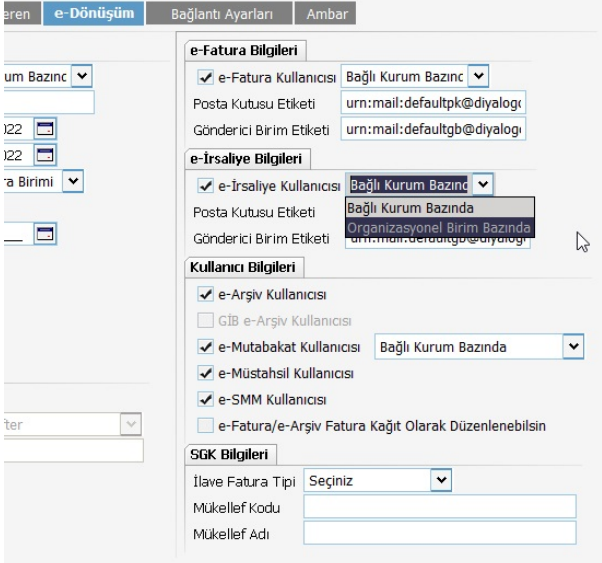

"Bağlı Kurum Bazında" seçildiğinde; Bağlı kurum tanımı içerisindeki "e-İrsaliye Bilgileri" bölümünde "e-İrsaliye Ku llanıcısı" kutucuğu işaretlenmelidir. "Organizasyonel Birim Bazında" seçildiğinde; Bağlı kurum tanımına bağlı olarak eklenen Genel Birim , Genel Alt Birim ve İşyeri tanımları içerisindeki "e-İrsaliye Kullanıcısı" kutucuğu işaretlenmelidir. Bu tanımlamalar sonrasında oluşturulacak e-irsaliyeler için e-irsaliye no bilgisinin oluşacağı kayıt numaralama şablonunun düzenlenmesi gerekmektedir.

e-İrsaliye izni kapsamında düzenlenen belgelerde, seri-sıra numarası yerine 3 haneli birim kodu ve 13 haneli sıra numarasından oluşan belge numarası kullanılır. (e-Fatura/e-arşiv şablonuna benzer)

Kayıt numaralama şablonları listesinde e-Dönüşüm/e-İrsaliye tanımı içerisinden e-irsaliye numara şablonunun oluşturulması gerekmektedir.

Sabit 3 karakter: "IRS" (Öndeğer gelen IRS yerine kullanıcı bu alanda istediği bir 3 karakterli sabit veriyi tanımlayabilir.)

Sabit 4 karakter yıl seçimli: YYYY

Kalan 9 hane numerik artan olarak üretilir.

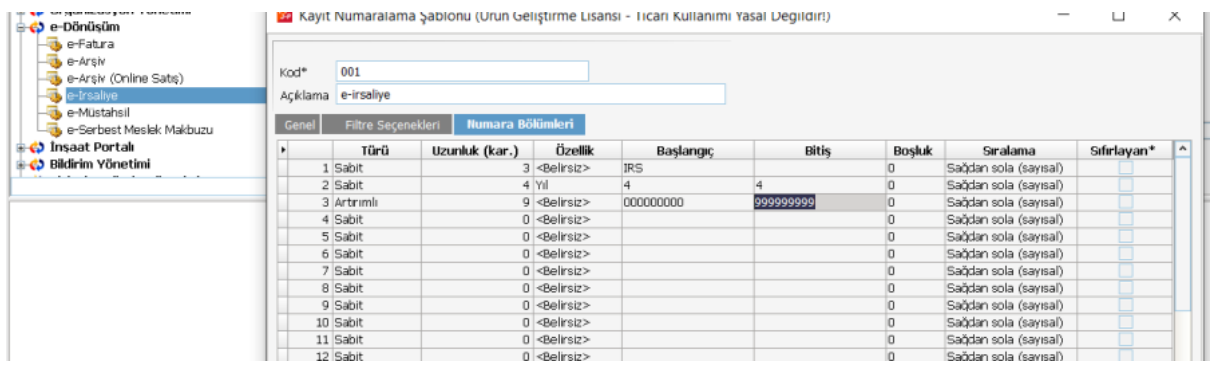

#### Cari Hesap Kartında Yapılan Düzenlemeler

Cari Hesap Kartı içinde zorunlu alanlar e-Dönüşüm sekmesinde aşağıdaki gibidir:

- e-İrsaliyelerin, "e-İrsaliye Kullanıcısı" olduğuna dair onay kutucuğu seçilmelidir.
- e-İrsaliye bilgileri sekmesindeki alanlar dolu değilse bu cari için sanal e-İrsaliye oluşturulur.

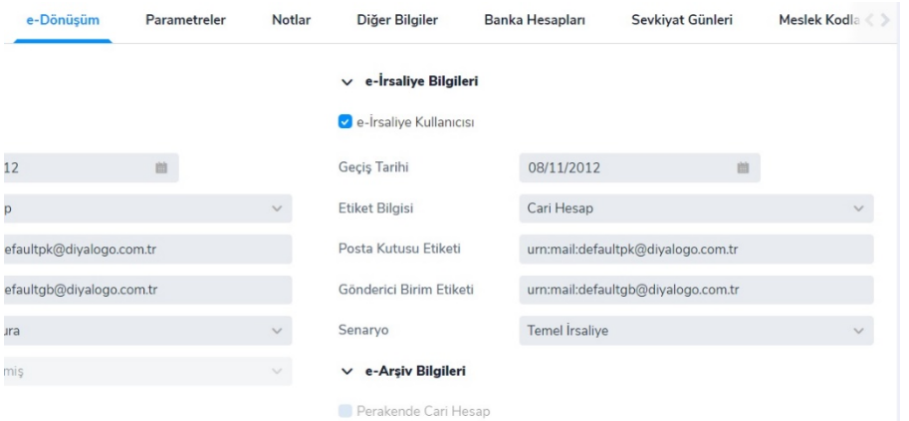

Cari Hesap Kartı içinde zorunlu alanlar Genel Bilgiler sekmesinde aşağıdaki gibidir:

- Posta kutusu etiketleri girilmelidir. (Cari Hesaba veya Sevkiyat adresi)
- Ülke, İl, İlçe, Adres, Telefon ve e-Posta adresi girilmelidir.

Cari Hesap Kartı içinde zorunlu alanlar Ticari Bilgiler sekmesinde şu şekildedir; Tüzel ise VKN, şahıs ise TCKN girilmelidir.

#### e-İrsaliye Öndeğer Ve Parametreleri

e-Dönüşüm öndeğerlerinde; e-İrsaliye işlemeleri altında "e-İrsaliye Pdf Dosya Adı" ve "e-İrsaliye Kaydetme İşleminde Eşleme Kontrolü Yapılacak" seçenekleri bulunur.

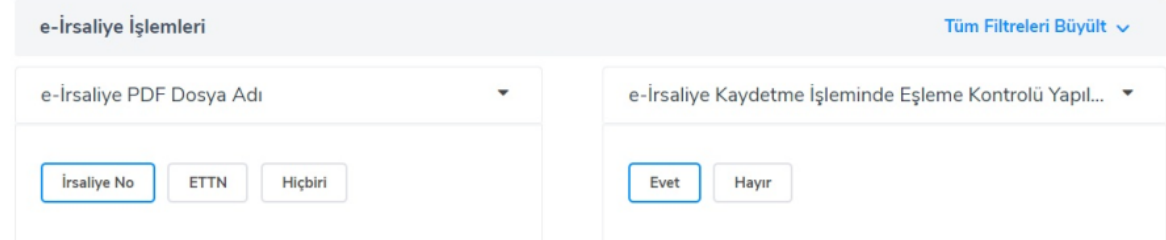

e-Dönüşüm parametrelerinde ise; "e-İrsaliye Tutar Bilgisi Gönderilsin" ve "Birim Evrensel Kod Eşleştirme Kontrolü Yapılacak" seçenekleri bulunmaktadır.

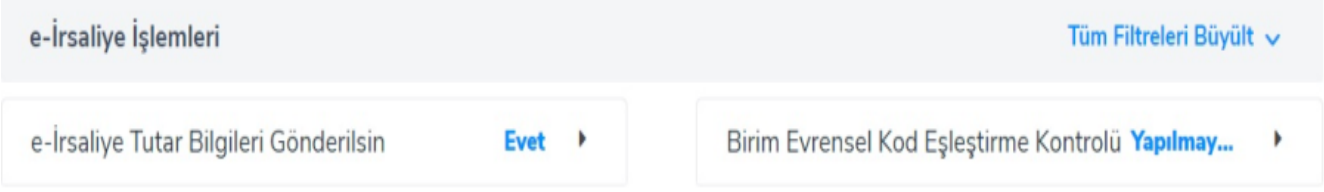

## Birim Tanımlama (Bağlı Kurum) Ekranında e-İrsaliye İşlemleri

Admin panelde bağlı kurum içerisinde e-Dönüşüm sekmesinde e-İrsaliye onay kutucuğunun işaretli, posta kutusu etiket bilgilerinin olması gerekiyor.

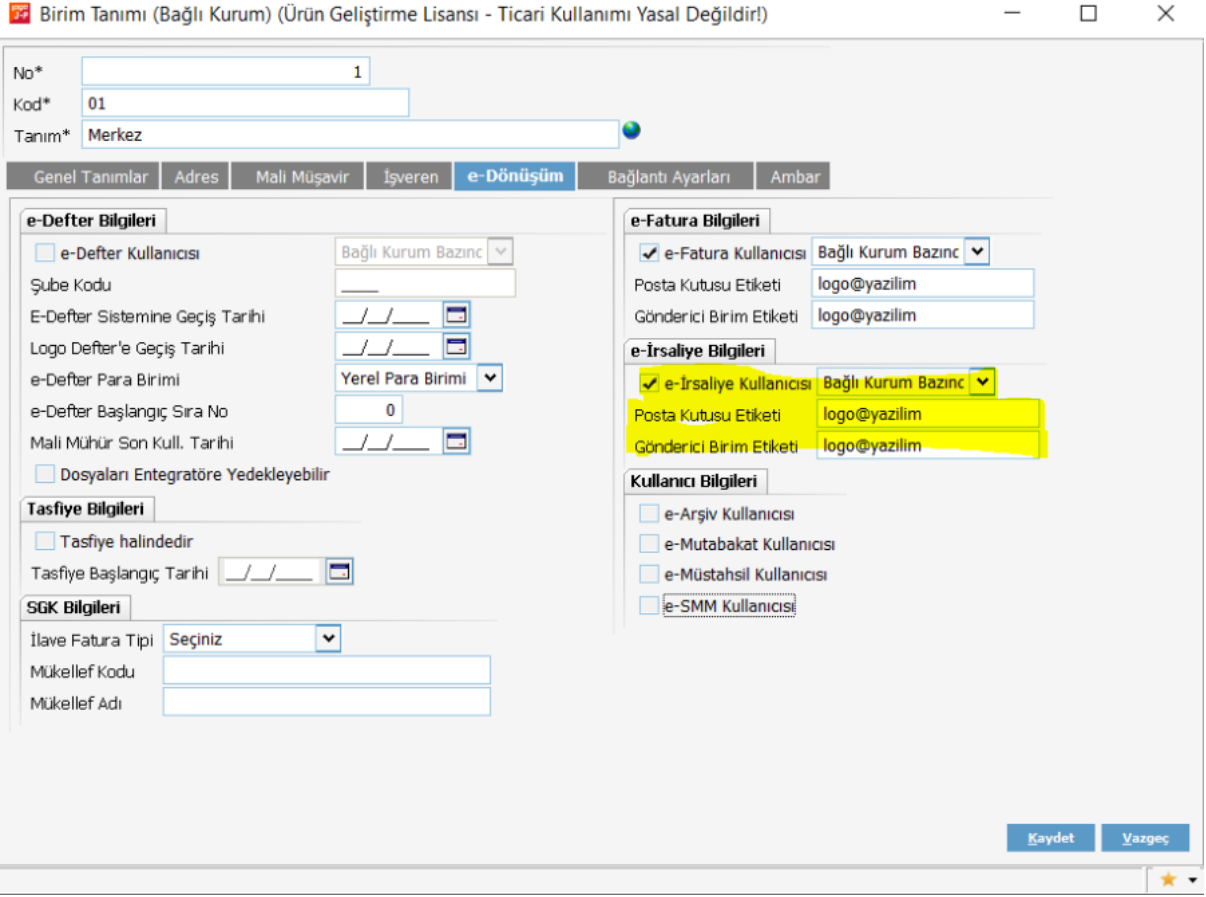

Bağlantı Ayarları/Özel Entegratör Kullanıcı Bilgileri; Kullanıcı Adı, Şifre, Web servis adresi alanları doldurduktan sonra "Sına" butonuna tıklanıp bağlantı sağlanır.

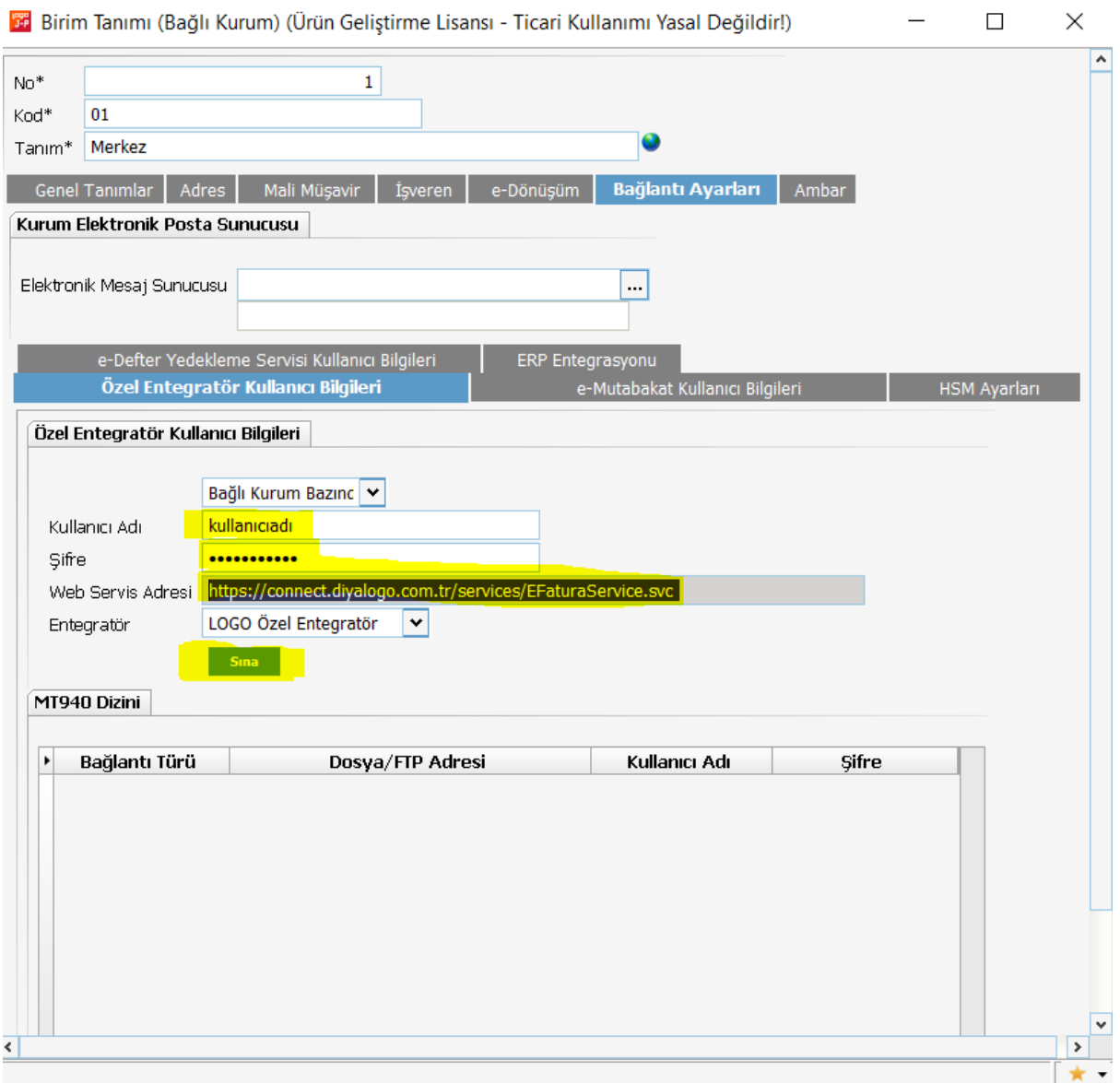

Genel tanımlar sekmesinde Kurum Tipi "Gerçek Kişi" seçili olduğunda şu zorunlu alanlar doldurulmalıdır; İşveren Adı, İşveren Soyadı, İşveren TC Kimlik No, İşveren e-Mail adresi, e-Mail adresi, Telefon, Vergi Dairesi, Cadde, Unvan, Ülke, İl ve İlçe.

Genel tanımlar sekmesinde Kurum Tipi "Tüzel Kişi" seçili olduğunda şu zorunlu alanlar doldurulmalıdır; Vergi Dairesi, Vergi Numarası, Unvan, e-Mail adresi, Telefon, Cadde, Ülke, İl ve ilçe.

### Örnek e-İrsaliye İşlemi

Toptan Satış İrsaliyesi (e-irsaliye); modülde e-İrsaliyeye tabi olan cari hesap seçildiğinde, oluşturulmuş olan e-İrsaliye şablon numarası gelir.

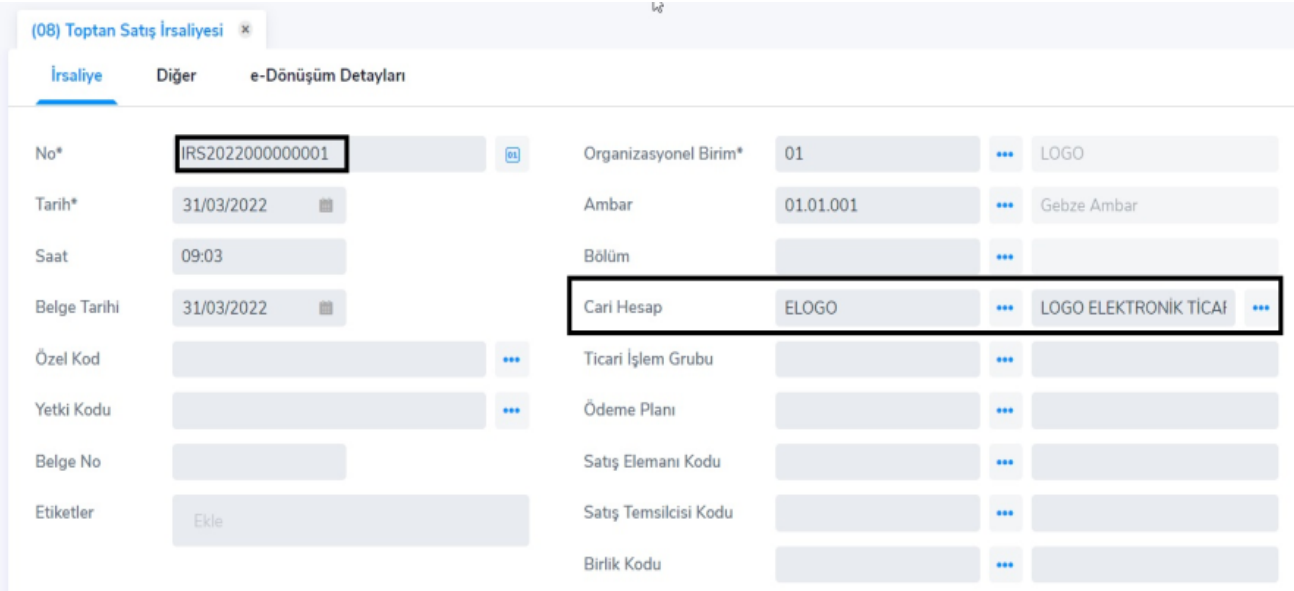

e-Dönüşüm sekmesinde e-İrsaliye onay kutucuğu öndeğer işaretli gelir.

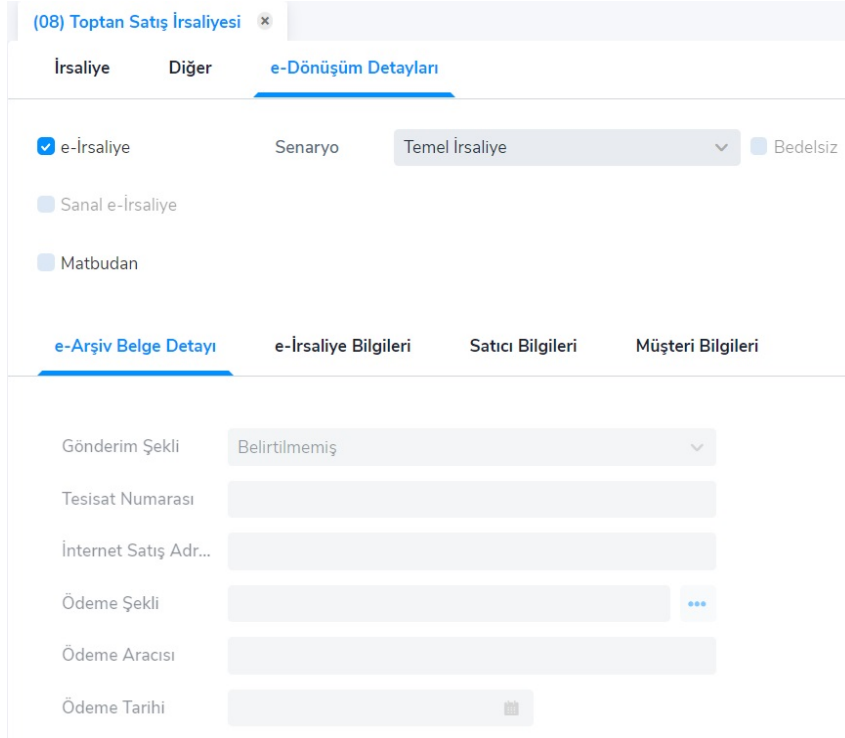

e-İrsaliye girişlerinde diğer sekmesinde bulunan "Taşıyıcı Firma ve Sevkiyat Tarihi, Saati" zorunlu alandır.

Taşıyıcı Firmalar Admin panelden işlemler menüsü altındaki "Kuruluş Bilgileri"'nden tanımlanabilir.

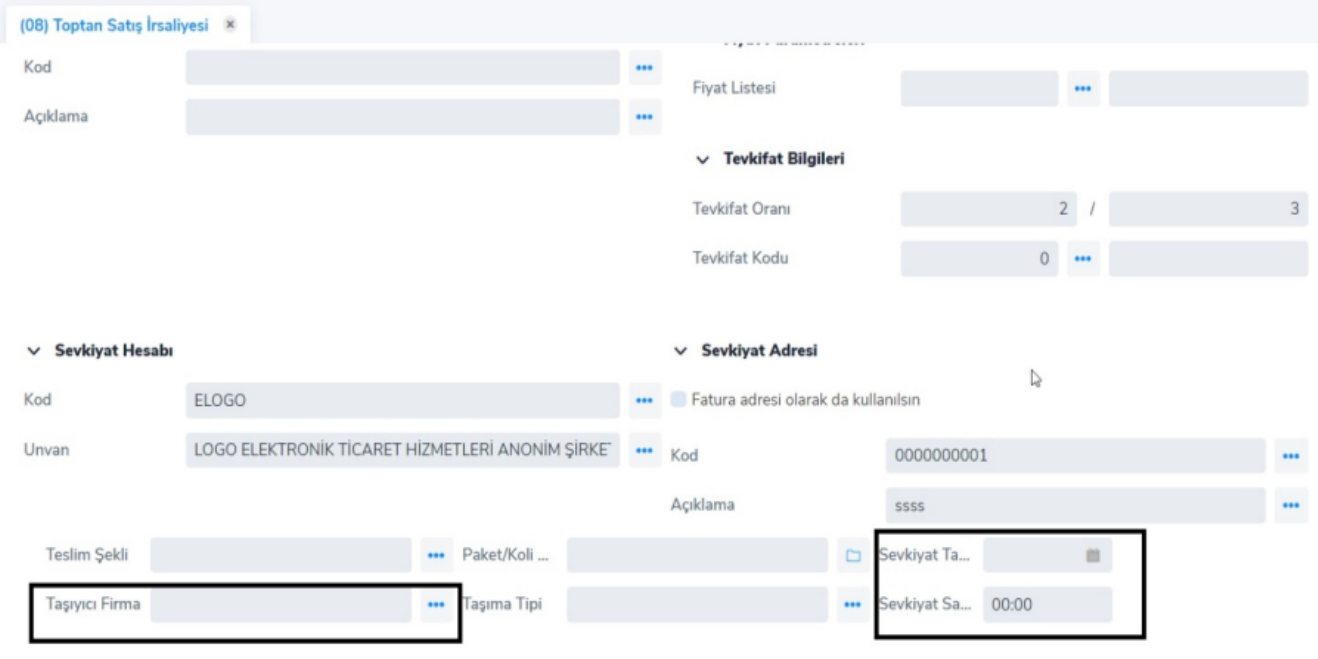

Gerekli alanlar doldurulduktan sonra fiş kaydedilir. Fişin durumu Taslak ise Onaylanmış olarak değiştirilir.

e-İrsaliye gönderilmeden önce, ilgili e-İrsaliye üzerinde sağ klik gönder/e-İrsaliye görüntüle işlemiyle görüntülenebilir.

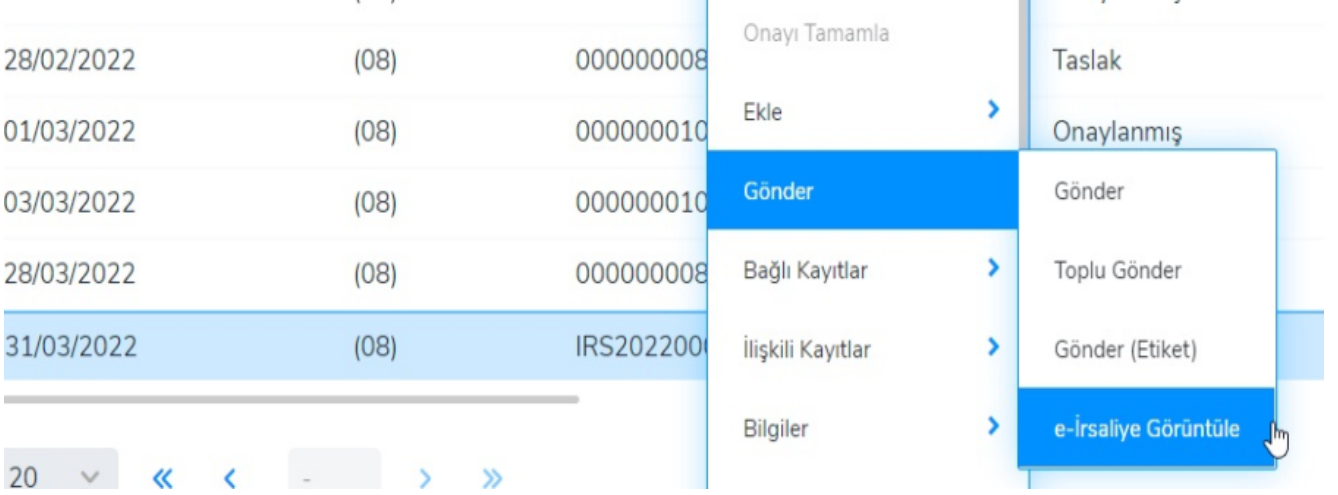

Oluşturulan e-İrsaliye "e-Dönüşüm/e-İrsaliye/Giden e-İrsaliyeler" ekranına düşer. e-İrsaliye durum bilgisi "GİB'e gönderilecek" olarak görünmektedir. e-irsaliye Gönder butonuyla irsaliye gönderilmiş olur.

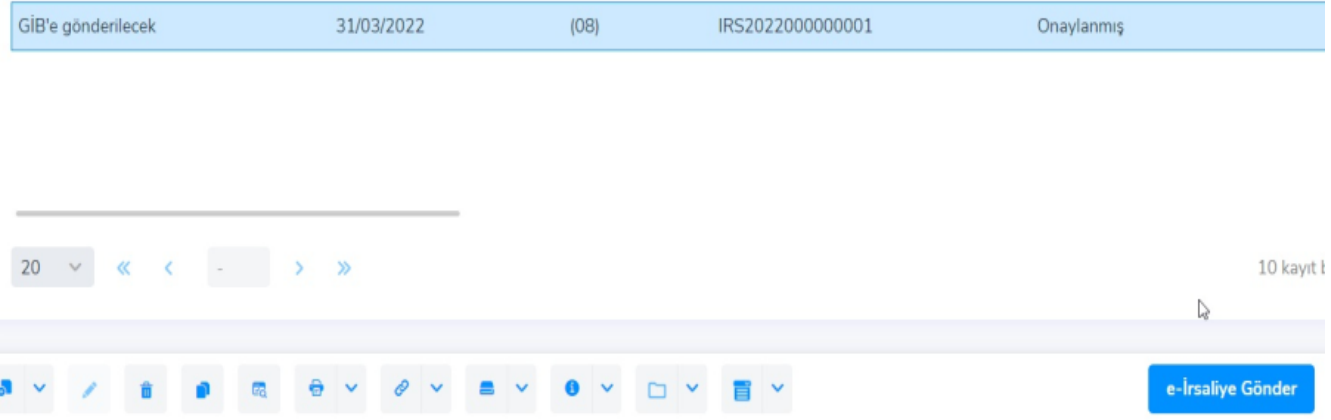

e-Dönüşüm/e-İrsaliye ekranı altında Posta Kutusu, Gelen e-İrsaliyeler ve Giden e-İrsaliyeler menüsü bulunmaktadır.

Posta kutusu: Gelen e-İrsaliyeler için işlem yapılan ve görüntülenen modüldür.

Gelen e-İrsaliyeler: Posta kutusundan içeri alınan ve kaydedilen irsaliyelerin görüntülediği modüldür.

Giden e-İrsaliyeler: e-İrsaliye alıcılarına gönderilmek üzere işlem yapılan modüldür.

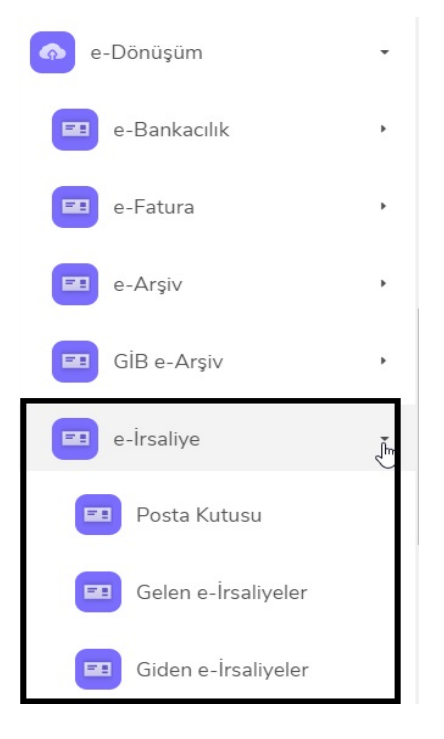

Başarılı şekilde gönderilen e-İrsaliyeler, "Giden e-irsaliyeler" ekranından "Gönderilen e-İrsaliyeler" ekranında görüntülenebilir.

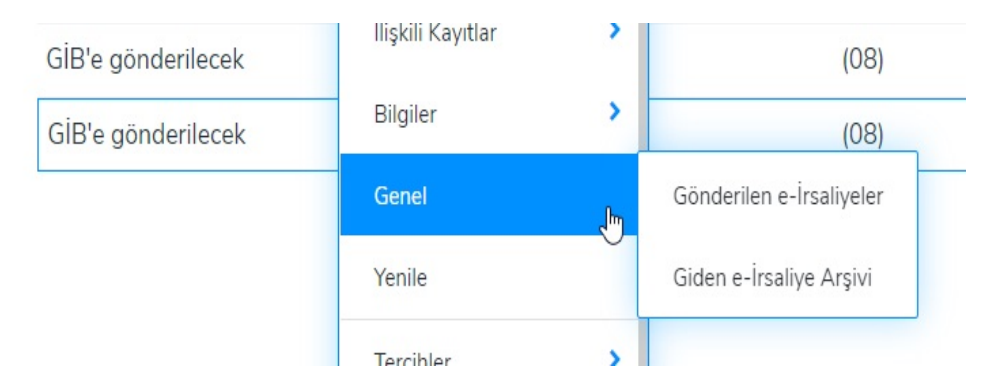

Aşağıdaki gibi örnek hata alınan e-İrsaliyede sağ klik bilgiler/portal hareketlerinden hatanın açıklaması görülebilir.

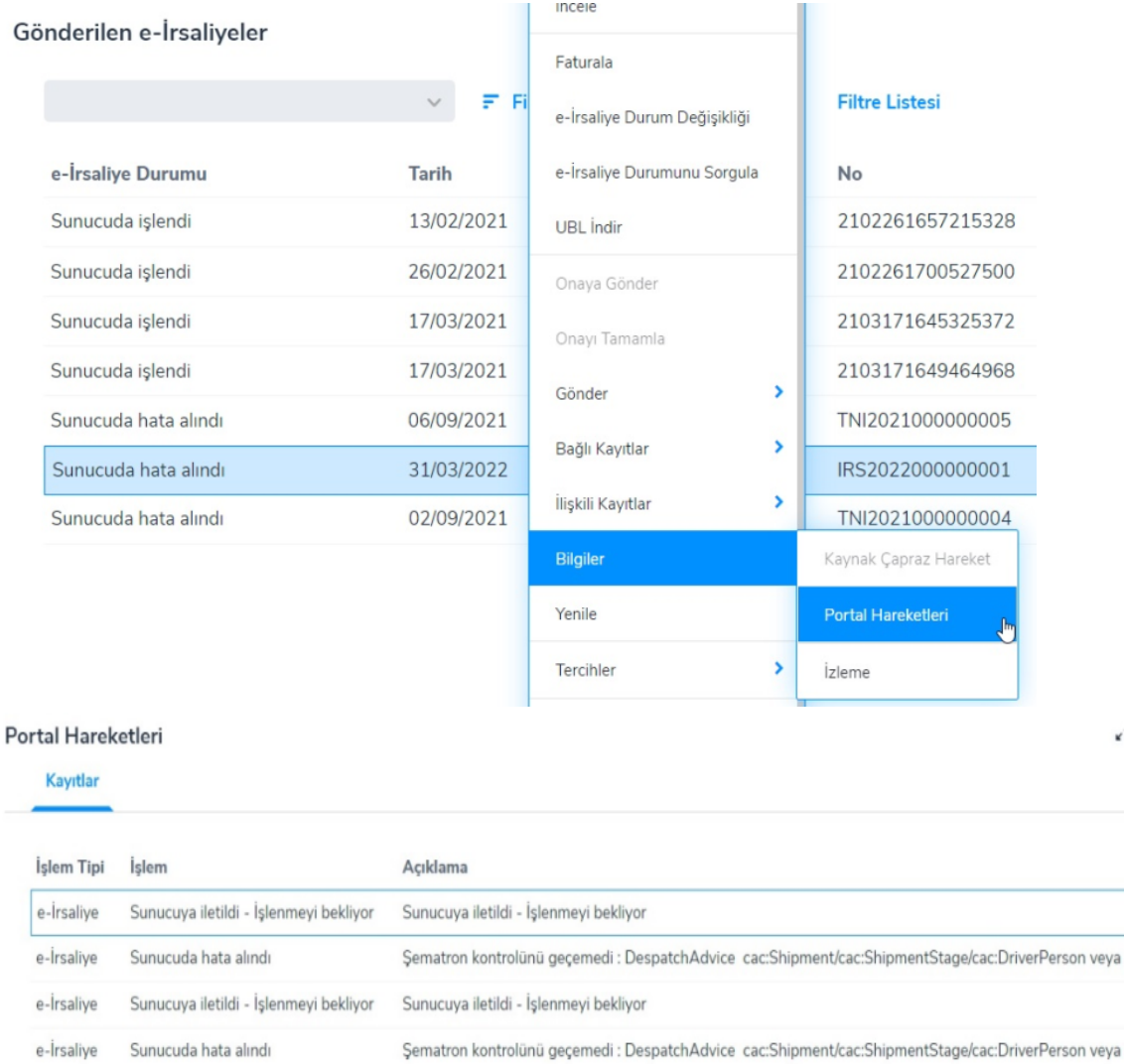

Hata alınan e-irsaliye üzerinde sağ mouse "e-İrsaliye Durum Değişikliği" seçeneği ile durum bilgisi tekrar "Gib'e G önderilecek" olarak değiştirilir ve irsaliye üzerinde gerekli değişiklikler/düzeltmeler yapılarak yeniden gönderimi sağlanabilir.